### <span id="page-0-0"></span>CSci 127: Introduction to Computer Science

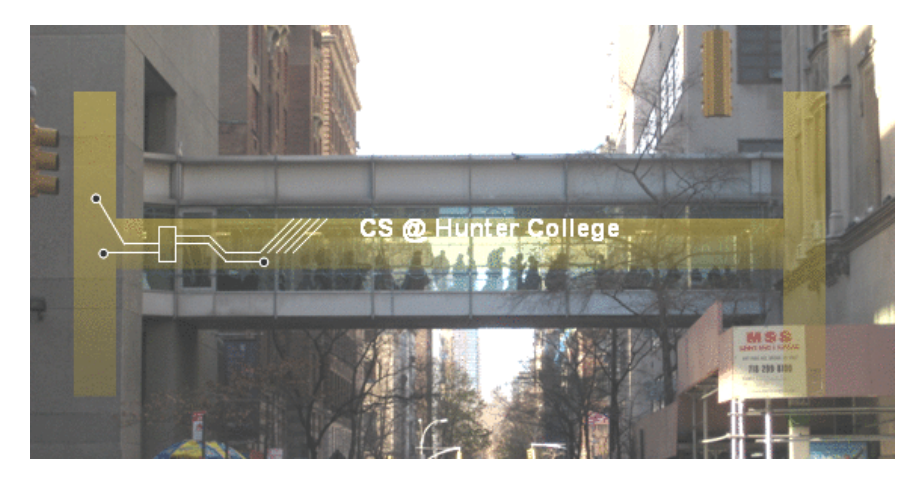

hunter.cuny.edu/csci

イロト イ部 トイモト イモト

 $\equiv$ CSci 127 (Hunter) [Lecture 7](#page-102-0) 21 March 2018 1 / 26

#### <span id="page-1-0"></span>Announcements

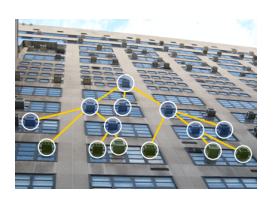

- Next Week: OpenData Showcase: 28 March, 4:30-6pm (rescheduled due to snow).
- Each lecture includes a survey of computing research and tech in NYC.

 $\leftarrow$   $\Box$   $\rightarrow$ 

 $OQ$ 

Today: Mitsue Iwata NYC OpenData Initiative Mayor's Office

<span id="page-2-0"></span>From lecture slips & recitation sections.

イロト イ母 トイミト イミト ニヨー りんぐ

From lecture slips & recitation sections.

 $\bullet$  I didn't get the tree-based networks from last time!

イロト イ母 トイミト イミト ニヨー りんぐ

From lecture slips & recitation sections.

 $\bullet$  I didn't get the tree-based networks from last time! No worries– we'll talk about it first.

イロト イ母 トイミト イミト ニヨー りんぐ

From lecture slips & recitation sections.

- $\bullet$  I didn't get the tree-based networks from last time! No worries– we'll talk about it first.
- Why do we have design questions (like the tree-based one)?

KED KARD KED KED E VOQO

From lecture slips & recitation sections.

- $\bullet$  I didn't get the tree-based networks from last time! No worries– we'll talk about it first.
- Why do we have design questions (like the tree-based one)? The design questions cover two of the course's learning objectives: exposure to advanced computer science topics & problem solving.

KED KARD KED KED E VOQO

From lecture slips & recitation sections.

- $\bullet$  I didn't get the tree-based networks from last time! No worries– we'll talk about it first.
- Why do we have design questions (like the tree-based one)? The design questions cover two of the course's learning objectives: exposure to advanced computer science topics & problem solving.
- Please, more time on circuits/logical expressions/truth tables/decisions!

From lecture slips & recitation sections.

- $\bullet$  I didn't get the tree-based networks from last time! No worries– we'll talk about it first.
- Why do we have design questions (like the tree-based one)? The design questions cover two of the course's learning objectives: exposure to advanced computer science topics & problem solving.
- Please, more time on circuits/logical expressions/truth tables/decisions! We will do a bit today, but much more in the following weeks.
- Why is the schedule of classes and quizzes so crazy?

From lecture slips & recitation sections.

- $\bullet$  I didn't get the tree-based networks from last time! No worries– we'll talk about it first.
- Why do we have design questions (like the tree-based one)? The design questions cover two of the course's learning objectives: exposure to advanced computer science topics & problem solving.
- Please, more time on circuits/logical expressions/truth tables/decisions! We will do a bit today, but much more in the following weeks.
- Why is the schedule of classes and quizzes so crazy?
	- $\triangleright$  Lots of holidays has "our week" now starting on Wednesday.

From lecture slips & recitation sections.

- $\bullet$  I didn't get the tree-based networks from last time! No worries– we'll talk about it first.
- Why do we have design questions (like the tree-based one)? The design questions cover two of the course's learning objectives: exposure to advanced computer science topics & problem solving.
- Please, more time on circuits/logical expressions/truth tables/decisions! We will do a bit today, but much more in the following weeks.
- Why is the schedule of classes and quizzes so crazy?
	- $\triangleright$  Lots of holidays has "our week" now starting on Wednesday.
	- ▶ Spring Break is Friday, 30 March to Sunday, 8 April.

From lecture slips & recitation sections.

- $\bullet$  I didn't get the tree-based networks from last time! No worries– we'll talk about it first.
- Why do we have design questions (like the tree-based one)? The design questions cover two of the course's learning objectives: exposure to advanced computer science topics & problem solving.
- Please, more time on circuits/logical expressions/truth tables/decisions! We will do a bit today, but much more in the following weeks.
- Why is the schedule of classes and quizzes so crazy?
	- $\triangleright$  Lots of holidays has "our week" now starting on Wednesday.
	- ▶ Spring Break is Friday, 30 March to Sunday, 8 April.
	- $\triangleright$  Since we'll miss 2 Fridays, 11 April will follow Friday schedule.

From lecture slips & recitation sections.

- $\bullet$  I didn't get the tree-based networks from last time! No worries– we'll talk about it first.
- Why do we have design questions (like the tree-based one)? The design questions cover two of the course's learning objectives: exposure to advanced computer science topics & problem solving.
- Please, more time on circuits/logical expressions/truth tables/decisions! We will do a bit today, but much more in the following weeks.
- Why is the schedule of classes and quizzes so crazy?
	- $\triangleright$  Lots of holidays has "our week" now starting on Wednesday.
	- ▶ Spring Break is Friday, 30 March to Sunday, 8 April.
	- $\triangleright$  Since we'll miss 2 Fridays, 11 April will follow Friday schedule.
	- After spring break, "our week" will start on Thursdays.

From lecture slips & recitation sections.

- $\bullet$  I didn't get the tree-based networks from last time! No worries– we'll talk about it first.
- Why do we have design questions (like the tree-based one)? The design questions cover two of the course's learning objectives: exposure to advanced computer science topics & problem solving.
- Please, more time on circuits/logical expressions/truth tables/decisions! We will do a bit today, but much more in the following weeks.
- Why is the schedule of classes and quizzes so crazy?
	- $\triangleright$  Lots of holidays has "our week" now starting on Wednesday.
	- ▶ Spring Break is Friday, 30 March to Sunday, 8 April.
	- $\triangleright$  Since we'll miss 2 Fridays, 11 April will follow Friday schedule.
	- After spring break, "our week" will start on Thursdays.

I'd like to do more. Any suggestions?

From lecture slips & recitation sections.

- $\bullet$  I didn't get the tree-based networks from last time! No worries– we'll talk about it first.
- Why do we have design questions (like the tree-based one)? The design questions cover two of the course's learning objectives: exposure to advanced computer science topics & problem solving.
- Please, more time on circuits/logical expressions/truth tables/decisions! We will do a bit today, but much more in the following weeks.
- Why is the schedule of classes and quizzes so crazy?
	- $\triangleright$  Lots of holidays has "our week" now starting on Wednesday.
	- ▶ Spring Break is Friday, 30 March to Sunday, 8 April.
	- $\triangleright$  Since we'll miss 2 Fridays, 11 April will follow Friday schedule.
	- After spring break, "our week" will start on Thursdays.
- I'd like to do more. Any suggestions?
	- ► Hunter has an ACM Chapter & Women in CS clubs.

CSci 127 (Hunter) [Lecture 7](#page-0-0) 21 March 2018 3 / 26

<span id="page-15-0"></span>From lecture slips & recitation sections.

- $\bullet$  I didn't get the tree-based networks from last time! No worries– we'll talk about it first.
- Why do we have design questions (like the tree-based one)? The design questions cover two of the course's learning objectives: exposure to advanced computer science topics & problem solving.
- Please, more time on circuits/logical expressions/truth tables/decisions! We will do a bit today, but much more in the following weeks.
- Why is the schedule of classes and quizzes so crazy?
	- $\triangleright$  Lots of holidays has "our week" now starting on Wednesday.
	- ▶ Spring Break is Friday, 30 March to Sunday, 8 April.
	- $\triangleright$  Since we'll miss 2 Fridays, 11 April will follow Friday schedule.
	- After spring break, "our week" will start on Thursdays.
- I'd like to do more. Any suggestions?
	- ► Hunter has an ACM Chapter & Women in CS clubs.
	- $\triangleright$  Tech Meetups: focused on just about everything tech (both via CUNY and city-wide).

CSci 127 (Hunter) [Lecture 7](#page-0-0) 21 March 2018 3 / 26

<span id="page-16-0"></span>From lecture slips & recitation sections.

- $\bullet$  I didn't get the tree-based networks from last time! No worries– we'll talk about it first.
- Why do we have design questions (like the tree-based one)? The design questions cover two of the course's learning objectives: exposure to advanced computer science topics & problem solving.
- Please, more time on circuits/logical expressions/truth tables/decisions! We will do a bit today, but much more in the following weeks.
- Why is the schedule of classes and quizzes so crazy?
	- $\triangleright$  Lots of holidays has "our week" now starting on Wednesday.
	- ▶ Spring Break is Friday, 30 March to Sunday, 8 April.
	- $\triangleright$  Since we'll miss 2 Fridays, 11 April will follow Friday schedule.
	- After spring break, "our week" will start on Thursdays.
- I'd like to do more. Any suggestions?
	- ► Hunter has an ACM Chapter & Women in CS clubs.
	- $\triangleright$  Tech Meetups: focused on just about everything tech (both via CUNY and city-wide).
	- I[nt](#page-15-0)e[rn](#page-17-0)[s](#page-0-0)[h](#page-2-0)[i](#page-16-0)[p](#page-17-0)s: https://jobs.lever.co/cunyinternships

KED KARD KED KED E VOQO

## <span id="page-17-0"></span>Today's Topics

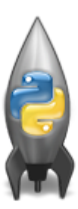

Recap: Tree-based Networks • Introduction to Functions NYC Open Data

 $\equiv$ CSci 127 (Hunter) [Lecture 7](#page-0-0) 21 March 2018 4 / 26

 $OQ$ 

イロト イ母ト イミト イミト

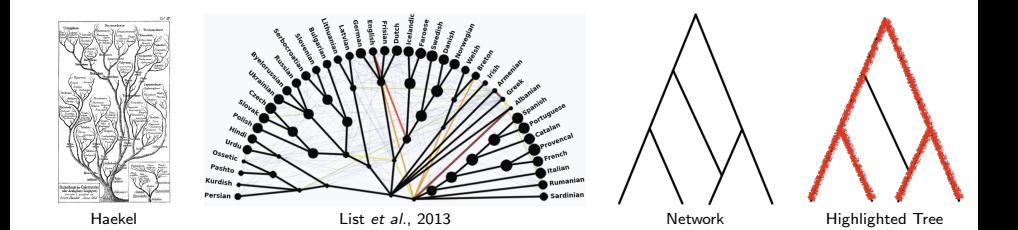

イロト イ部 トイヨト イヨト  $\equiv$  $OQ$ CSci 127 (Hunter) [Lecture 7](#page-0-0) 21 March 2018 5 / 26

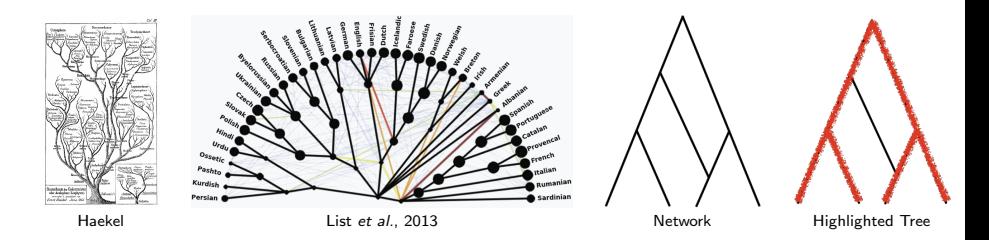

Evolutionary history can be represented by a tree.

E CSci 127 (Hunter) [Lecture 7](#page-0-0) 21 March 2018 5 / 26

イロト イ母 ト イヨト

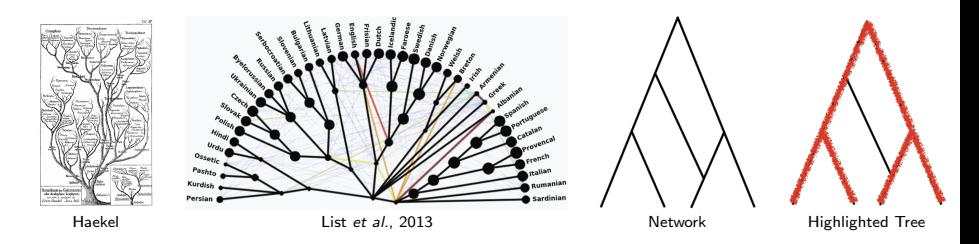

- Evolutionary history can be represented by a tree.  $\bullet$
- Events like hybridization can cause non-tree-like networks.

 $\leftarrow$   $\Box$   $\rightarrow$ 

 $OQ$ 

 $\equiv$  +

<span id="page-21-0"></span>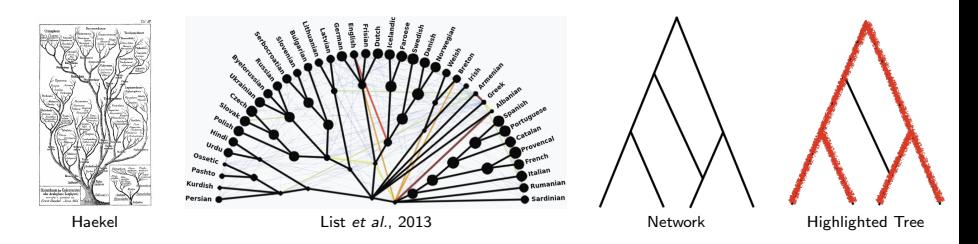

- Evolutionary history can be represented by a tree.
- Events like hybridization can cause non-tree-like networks.
- Is there a tree on which the network is based? That is, can you start with a tree and only add lines between the original tree edges.

CSci 127 (Hunter) [Lecture 7](#page-0-0) 21 March 2018 5 / 26

イロト イ母ト イヨト

<span id="page-22-0"></span>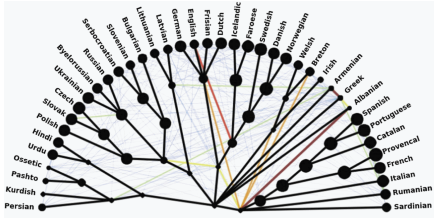

List et al., 2013

 $OQ$ 

イロト イ部 トイヨト イヨト

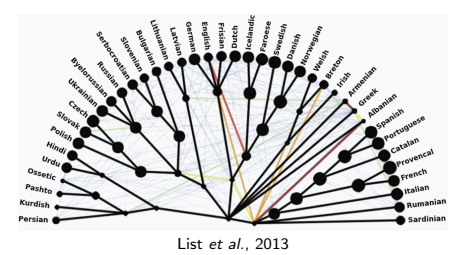

When is the network just a tree with edges joining its branches?

 $\equiv$ CSci 127 (Hunter) [Lecture 7](#page-0-0) 21 March 2018 6 / 26

イロト イ母 トイラト イラト

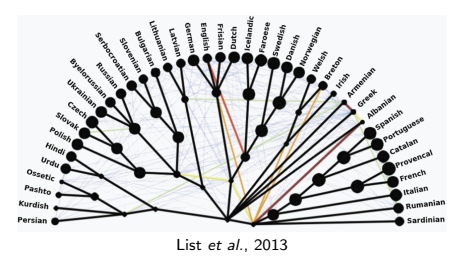

When is the network just a tree with edges joining its branches? o Input: A network.

イロト イ押 トイラト イヨ

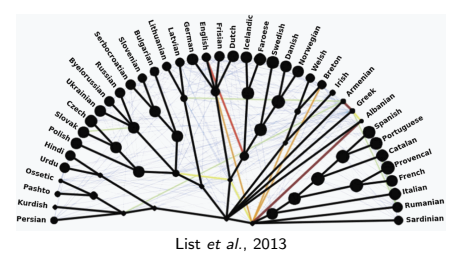

When is the network just a tree with edges joining its branches?

- **Input:** A network.
- **Output:** True if the network is tree-based, and false otherwise.

 $OQ$ 

イロト イ母 トイヨ トイヨ

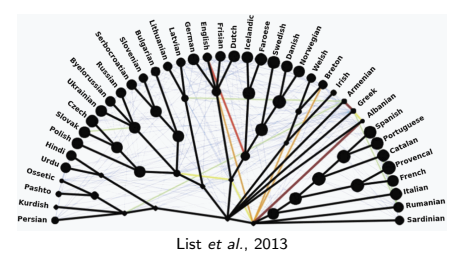

When is the network just a tree with edges joining its branches?

- **Input:** A network.
- **Output:** True if the network is tree-based, and false otherwise.  $\bullet$
- Design:  $\bullet$ 
	- $\triangleright$  Need paths that connect the "root" to the leaves (with no cycles).

 $OQ$ 

イロト イ母 ト イヨト

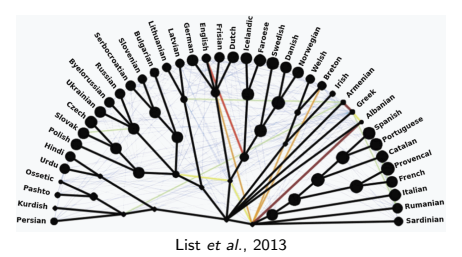

- When is the network just a tree with edges joining its branches?
- **Input:** A network.
- **Output:** True if the network is tree-based, and false otherwise.  $\bullet$
- Design:
	- $\triangleright$  Need paths that connect the "root" to the leaves (with no cycles).
	- $\triangleright$  Start by highlighting all edges that must be part of the tree.

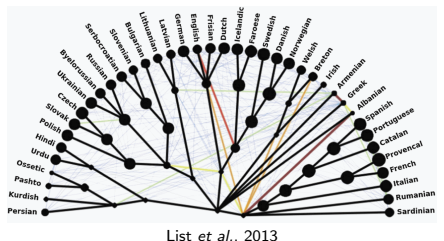

- When is the network just a tree with edges joining its branches?
- **Input:** A network.
- **Output:** True if the network is tree-based, and false otherwise.  $\bullet$
- Design:
	- $\triangleright$  Need paths that connect the "root" to the leaves (with no cycles).
	- $\triangleright$  Start by highlighting all edges that must be part of the tree.
	- $\triangleright$  Then figure out which edges can't be there and mark those.

<span id="page-29-0"></span>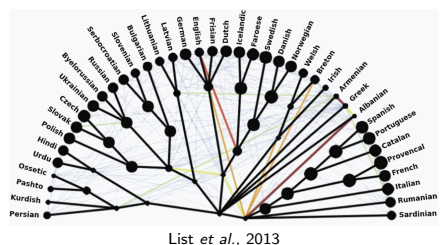

- When is the network just a tree with edges joining its branches?
- Input: A network.
- **Output:** True if the network is tree-based, and false otherwise.  $\bullet$
- Design:
	- $\triangleright$  Need paths that connect the "root" to the leaves (with no cycles).
	- $\triangleright$  Start by highlighting all edges that must be part of the tree.
	- $\triangleright$  Then figure out which edges can't be there and mark those.
	- $\triangleright$  What's left: a bunch of choices on which edge to include in the tree

<span id="page-30-0"></span>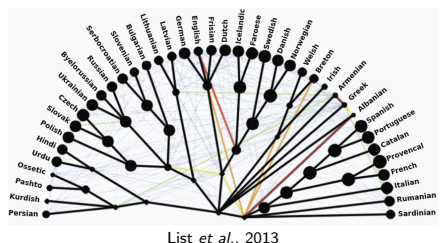

- When is the network just a tree with edges joining its branches?
- Input: A network.
- **Output:** True if the network is tree-based, and false otherwise.  $\bullet$
- Design:
	- $\triangleright$  Need paths that connect the "root" to the leaves (with no cycles).
	- $\triangleright$  Start by highlighting all edges that must be part of the tree.
	- $\triangleright$  Then figure out which edges can't be there and mark those.
	- $\triangleright$  What's left: a bunch of choices on which edge to include in the tree
	- $\triangleright$  $\triangleright$  $\triangleright$  $\triangleright$  $\triangleright$  Becomes a logic puzzle: a logical expressi[on](#page-29-0) t[ha](#page-31-0)t[c](#page-30-0)an [b](#page-0-0)[e s](#page-102-0)[olv](#page-0-0)[ed](#page-102-0)[.](#page-0-0)

 $\equiv$ 

イロト イ母ト イヨト イヨト

<span id="page-31-0"></span>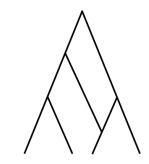

 $OQ$ 

イロト イ母ト イミト イミト

 $OQ$ 

 $4$  ロ  $\rightarrow$   $4$   $\overline{m}$   $\rightarrow$   $\rightarrow$ 

 $\equiv$  +  $\sim$  $\equiv$   $\rightarrow$  $\equiv$ 

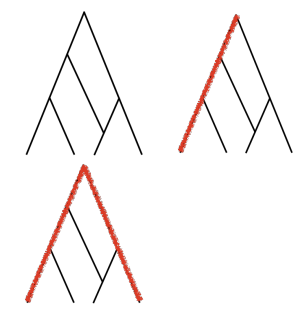

 $\sim$  $\equiv$   $\rightarrow$  $\equiv$ 

 $4$  ロト  $4$  何 ト  $4$  ヨ ト

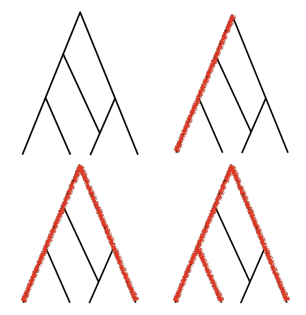

 $\mathcal{A}$ 

 $\equiv$ 

(ロ ) (同 )

 $\sim$  4  $\,$  $\equiv$  $\mathbf{b}$  $\equiv$ 

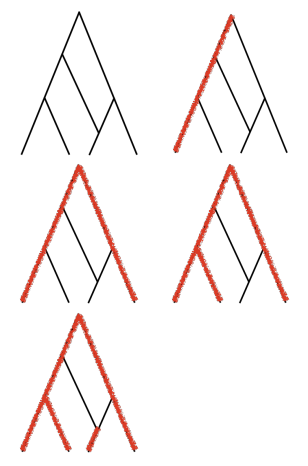

 $\equiv$ 

 $-4$
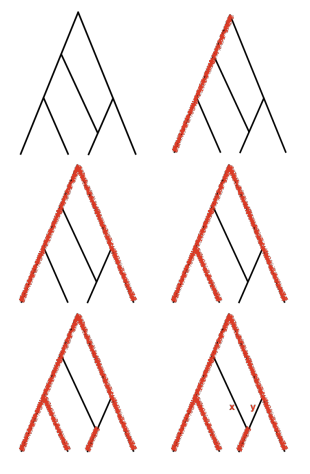

 $\equiv$ 

(ロ ) (同 )

 $-4-25$  $\mathbf{b}$  $\equiv$ 

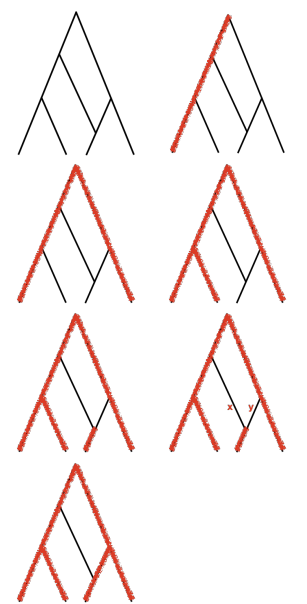

 $\equiv$ 

 $\mathbf{b}$  $\equiv$   $OQ$ 

 $\mathbf{A} \mathbf{B} + \mathbf{A} \mathbf{B} + \mathbf{A} \mathbf{B}$ 

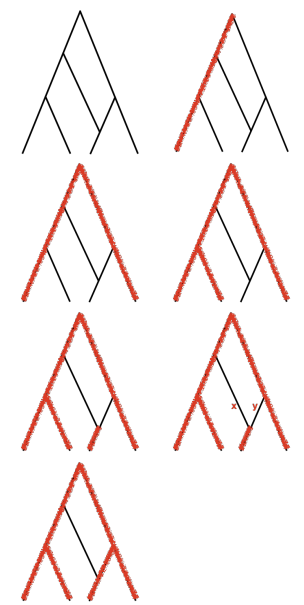

 $\bullet$  First, highlight what must/must not be there.

 $\leftarrow$   $\Box$   $\rightarrow$ 

 $OQ$ ÷ э CSci 127 (Hunter) [Lecture 7](#page-0-0) 21 March 2018 7 / 26

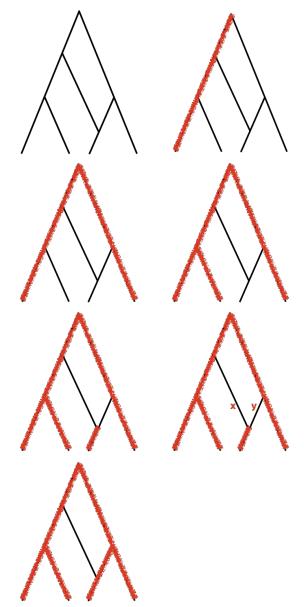

- $\bullet$  First, highlight what must/must not be there.
- Then, what's left: can have edge x if edge y isn't there (and vice versa):

 $\leftarrow$   $\Box$   $\rightarrow$ 

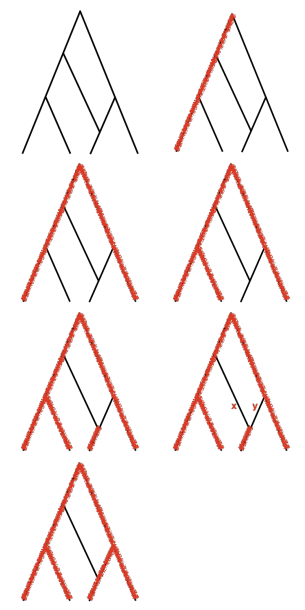

- $\bullet$  First, highlight what must/must not be there.
- Then, what's left: can have edge x if edge y isn't there (and vice versa):

(x and not y) or (not x and y)

 $\leftarrow$   $\Box$   $\rightarrow$ 

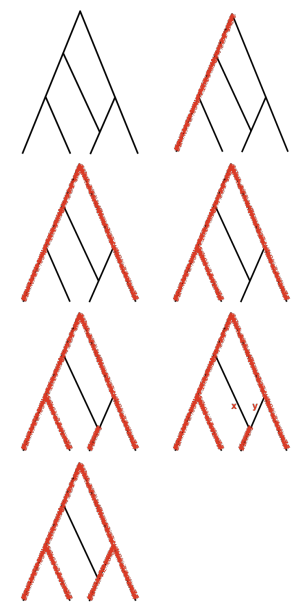

- $\bullet$  First, highlight what must/must not be there.
- Then, what's left: can have edge x if edge y isn't there (and vice versa):
	- (x and not y) or (not x and y)
- Solve the resulting logical puzzle.

 $\leftarrow$   $\Box$   $\rightarrow$ 

```
Functions are a way to break code into pieces,
  that can be easily reused.
```
K ロ > K @ > K 경 > K 경 > 시 경 :

```
#Name: your name here
#Date: October 2017
#This program, uses functions,
     says hello to the world!
#
def main():print("Hello, World!")
if _name_ = "main_ ":
    main()
```

```
#Name: your name here
#Date: October 2017
#This program, uses functions,
      says hello to the world!
#
def main():print("Hello, World!")
```

```
if _name_ = "main_ ":
    main()
```
- Functions are a way to break code into pieces, that can be easily reused.
- Many languages require that all code must be organized with functions.

 $PQQQ$ 

지수는 지금에 지수는 지수는 지수는 것

```
#Name: your name here
#Date: October 2017
#This program, uses functions,
      says hello to the world!
#
```

```
def main():print("Hello, World!")
```

```
if _name_ = "main_ ":
    main()
```
- Functions are a way to break code into pieces, that can be easily reused.
- Many languages require that all code must be organized with functions.
- The opening function is often called main()

 $OQ$ 

イロト イ部 トイモト イモト

```
#Name: your name here
#Date: October 2017
#This program, uses functions,
      says hello to the world!
#
```

```
def main():print("Hello, World!")
```

```
if _name_ = "main_ ":
    main()
```
- Functions are a way to break code into pieces, that can be easily reused.
- Many languages require that all code must be organized with functions.
- The opening function is often called main()
- You call or invoke a function by typing its name, followed by any inputs, surrounded by parenthesis:

 $OQ$ 

```
#Name: your name here
#Date: October 2017
#This program, uses functions,
      says hello to the world!
#
```

```
def main():print("Hello, World!")
```

```
if _name_ = "main_ ":
    main()
```
- Functions are a way to break code into pieces, that can be easily reused.
- Many languages require that all code must be organized with functions.
- The opening function is often called main()
- You call or invoke a function by typing its name, followed by any inputs, surrounded by parenthesis: Example: print("Hello", "World")

 $OQ$ 

```
#Name: vour name here
#Date: October 2017
#This program, uses functions,
      says hello to the world!
#
```

```
def main():print("Hello, World!")
```

```
if _name_ = "main_ ":
    main()
```
- Functions are a way to break code into pieces, that can be easily reused.
- Many languages require that all code must be organized with functions.
- The opening function is often called main()
- You call or invoke a function by typing its name, followed by any inputs, surrounded by parenthesis: Example: print("Hello", "World")
- Can write, or **define** your own functions,

 $OQ$ 

```
#Name: vour name here
#Date: October 2017
#This program, uses functions,
      says hello to the world!
#
```

```
def main():print("Hello, World!")
```

```
if _name_ = "main_ ":
    main()
```
- Functions are a way to break code into pieces, that can be easily reused.
- Many languages require that all code must be organized with functions.
- The opening function is often called main()
- You call or invoke a function by typing its name, followed by any inputs, surrounded by parenthesis: Example: print("Hello", "World")
- Can write, or **define** your own functions, which are stored, until invoked or called.

 $OQ$ 

"Hello, World!" with Functions

- #Name: your name here #Date: October 2017 #This program, uses functions, says hello to the world!  $#$
- def main(): print("Hello, World!")

if  ${\sf __name{\_} == " \_main{\_}}$ :  $main()$ 

CSci 127 (Hunter) [Lecture 7](#page-0-0) 21 March 2018 9 / 26

イロト イ何 トイヨ トイヨ トーヨー つなべ

#### Python Tutor

#Name: your name here #Date: October 2017 #This program, uses functions,  $#$ says hello to the world!

 $def main():$ print("Hello, World!")

if  $_name_-=$  " $_name_$ ":  $main()$ 

(Demo with pythonTutor)

イロト イ母 トイミト イミト ニヨー りんぐ

#### In Pairs or Triples:

1. Predict what the code will do: 2. Fill in the missing code:

```
def totalWithTax(food.tip):
    total = 0\text{tax} = 0.0875total = food + food * taxtotal = total + tipreturn(total)
lunch = float(input('Enter lunch total:')))lTip = float(input('Enter lunch tip:')')lTotal = totalWithTax(lunch, lTip)
print('Lunch total is', lTotal)
dinner= float(input('Enter dinner total: '))
dTip = float(input('Enter dinner tip:')))dTotal = totalWithTax(dinner, dTip)print('Dinner total is', dTotal)
```
#### def monthString(monthNum):

Takes as input a number, monthNum, and returns the corresponding month name as a string. Example: monthString(1) returns "January". Assumes that input is an integer ranging from 1 to

```
monthString = "
```

```
#################################
```
### FILL IN YOUR CODE HERE ### ### Other than your name above, ### ### this is the only section ### ### you change in this program. ### \*\*\*\*\*\*\*\*\*\*\*\*\*\*\*\*\*\*\*\*\*\*\*\*\*\*\*\*\*\*\*\*\*\*\*

```
return(monthString)
```

```
def main():
```

```
n = int(input('Enter the number of the month: '))mString = monthString(n)print('The month is', mString)
```
#### Python Tutor

def totalWithTax(food,tip):  $total = 0$  $tax = 0.0875$  $total = food + food * tax$  $total - total + tip$ return(total)

lunch = float(input('Enter lunch total: ')) lTip = float(input('Enter lunch tip:' )) lTotal = totalWithTax(lunch, lTip) print('Lunch total is', lTotal)

dinner= float(input('Enter dinner total: ')) dTip = float(input('Enter dinner tip:' )) dTotal = totalWithTax(dinner, dTip) print('Dinner total is', dTotal)

#### (Demo with pythonTutor)

 $\eta$ a

 $\mathcal{A} \otimes \mathcal{B} \rightarrow \mathcal{A} \otimes \mathcal{B} \rightarrow \mathcal{A} \otimes \mathcal{B} \rightarrow \mathcal{B} \otimes \mathcal{B} \otimes \mathcal{B} \rightarrow \mathcal{B} \otimes \mathcal{B} \otimes \mathcal{B} \otimes \mathcal{B} \rightarrow \mathcal{B} \otimes \mathcal{B} \otimes \mathcal{B} \otimes \mathcal{B} \otimes \mathcal{B} \otimes \mathcal{B} \rightarrow \mathcal{B} \otimes \mathcal{B} \otimes \mathcal{B} \otimes \mathcal{B} \otimes \mathcal{B} \otimes \mathcal{B} \otimes \$ 

def monthString(monthNum):

Takes as input a number, monthNum, and returns the corresponding month name as a string. Example: monthString(1) returns "January". Assumes that input is an integer ranging from 1 to 12

monthString = ""

#### \*\*\*\*\*\*\*\*\*\*\*\*\*\*\*\*\*\*\*\*\*\*\*\*\*\*\*\*\*\*\*\*\*\*\*\* ### FILL IN YOUR CODE HERE ### ### Other than your none above. ###

NOW this is the only section 000 

return(monthString)

#### def main():

n = int(input('Enter the number of the month: ')) nString = monthString(n) print('The month is', mString)

#### (Demo with IDLE)

CSci 127 (Hunter) [Lecture 7](#page-0-0) 21 March 2018 13 / 26

イロト イ母 トイミト イミト ニヨー りんぺ

#### In Pairs or Triples:

Predict what the code will do:

```
#CSci 127 Teaching Staff
#Trianales two ways...
import turtle
def setUp(t. dist. col):
     t. penup()t.forward(dist)
     t.pendown()
     t.color(col)
def nestedTriangle(t, side):
     if side > 10for i in range(3):
               t.forward(side)
               t. left(120)nestedTriangle(t, side/2)
def fractalTriangle(t, side):
     if side > 10:
          for i in range(3):
               t.forward(side)
               t. left(120)fractalTrianale(t. side/2)
```
 $def main():$  $nessa = turtle.Turtle()$ setUp(nessa, 100, "violet") nestedTrianale(nessa, 160)  $frank = \text{turtle}.\text{Turtle}$ setUp(frank, -100, "red") fractalTriangle(frank, 160)

if name  $==$  " main ":  $main()$ 

イロト イ母 トイラト イヨト  $OQ$ CSci 127 (Hunter) [Lecture 7](#page-0-0) 21 March 2018 14 / 26

## IDLE

#CSci 127 Teaching Staff #Trianales two ways... import turtle def setUp(t, dist, col): t.penup() t.forward(dist) t.pendown() t.color(col) def nestedTriangle(t, side):  $if side > 10$ : for  $i$  in range $(3)$ : t.forward(side)  $t. left(120)$ nestedTriangle(t, side/2) def fractalTriangle(t, side): if side  $> 10$ : for  $i$  in range $(3)$ : t.forward(side)  $t. left(120)$ fractalTriangle(t, side/2)

#### (Demo with IDLE)

 $OQ$ 

イロト イ部 トイモト イモト

```
#Name: your name here
#Date: October 2017
#This proaram, uses functions,
      says hello to the world!
#def main():print("Hello, World!")
if {\_}name{\_} == "{\_}main{\_}":main()
```
Functions are a way to break code into pieces, that can be easily reused.

 $\equiv$   $\curvearrowleft$   $\curvearrowright$ 

イロト イ押ト イミト イヨト

```
#Name: your name here
#Date: October 2017
#This proaram, uses functions,
      says hello to the world!
#
```

```
def main():print("Hello, World!")
```

```
if {\_}name{\_} == "{\_}main{\_}":main()
```
- Functions are a way to break code into pieces, that can be easily reused.
- You call or invoke a function by typing its name, followed by any inputs, surrounded by parenthesis:

 $\equiv$  $PQQQ$ 

イロト イ部 トイヨト イヨト

```
#Name: your name here
#Date: October 2017
#This proaram, uses functions,
      says hello to the world!
#
```

```
def main():print("Hello, World!")
```

```
if {\_}name{\_} == "{\_}main{\_}":main()
```
- Functions are a way to break code into pieces, that can be easily reused.
- You call or invoke a function by typing its name, followed by any inputs, surrounded by parenthesis: Example: print("Hello", "World")

 $PQQQ$ 

#Name: your name here #Date: October 2017 #This proaram, uses functions, says hello to the world! #

```
def main():print("Hello, World!")
```

```
if {\_}name{\_} == "{\_}main{\_}":main()
```
- Functions are a way to break code into pieces, that can be easily reused.
- You call or invoke a function by typing its name, followed by any inputs, surrounded by parenthesis: Example: print("Hello", "World")
- Can write, or define your own functions,

 $\equiv$  $\Omega$ 

#Name: your name here #Date: October 2017 #This proaram, uses functions, says hello to the world! #

```
def main():print("Hello, World!")
```

```
if {\_}name{\_} == "{\_}main{\_}":main()
```
- Functions are a way to break code into pieces, that can be easily reused.
- You call or invoke a function by typing its name, followed by any inputs, surrounded by parenthesis: Example: print("Hello", "World")
- Can write, or define your own functions, which are stored, until invoked or called.

 $\equiv$  $\Omega$ 

In Pairs or Triples:

Predict what the code will do:

```
motto = "Mihi Cura Futuri"l = len(motto)for i in range(l):
   print(motto[i])
for j in range(l-1, -1, -1):
    print(motto[j])
```

```
import matplotlib.pyplot as plt
import numpy as np
img = plt.inread('csBridge.png')plt.imshow(img)
plt.show()
height = img.shape[0]width = img.shape[1]img2 = img[:height/2, :width/2]plt.imshow(img2)
plt.show()
```
イロト イ母 トイラト イヨト

 $\Omega$ 

#### <span id="page-62-0"></span>Python Tutor

```
motto = "Mihi Cura Futuri"l = len(motto)for i in range(l):
    print(motto[i])
for j in range(l-1, -1, -1):
    print(motto[j])
```
(Demo with pythonTutor)

 $\equiv$   $\curvearrowleft$   $\curvearrowright$   $\curvearrowright$ 

イロト イ押ト イミト イヨト

# <span id="page-63-0"></span>**Open Data for All New Yorkers**

Where can you find public Wi-Fi in your neighborhood? What kind of tree is in front of your office? Learn about where you live, work, eat, shop and play using NYC Open Data.

Search Open Data for things like 311, Buildings, Crime

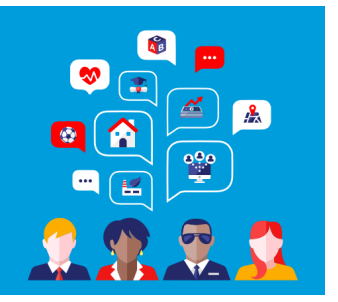

Freely available source of data.

CSci 127 (Hunter) [Lecture 7](#page-0-0) 21 March 2018 19 / 26

 $OQ$ 

 $\equiv$   $\rightarrow$ 

 $\leftarrow$   $\Box$   $\rightarrow$ 

# **Open Data for All New Yorkers**

Where can you find public Wi-Fi in your neighborhood? What kind of tree is in front of your office? Learn about where you live, work, eat, shop and play using NYC Open Data.

Search Open Data for things like 311, Buildings, Crime

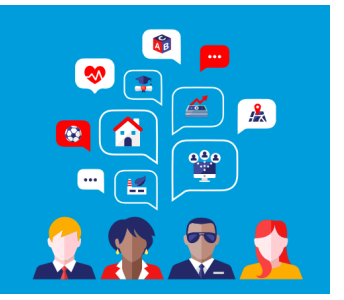

- Freely available source of data.  $\bullet$
- Maintained by the NYC data analytics team.  $\bullet$

# **Open Data for All New Yorkers**

Where can you find public Wi-Fi in your neighborhood? What kind of tree is in front of your office? Learn about where you live, work, eat, shop and play using NYC Open Data.

Search Open Data for things like 311, Buildings, Crime

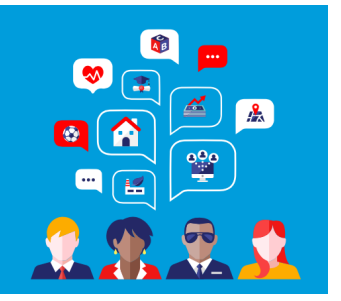

 $OQ$ 

- Freely available source of data.
- Maintained by the NYC data analytics team.  $\bullet$
- We will use several different ones for this class.

CSci 127 (Hunter) [Lecture 7](#page-0-0) 21 March 2018 19 / 26

<span id="page-66-0"></span>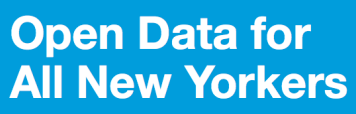

Where can you find public Wi-Fi in your neighborhood? What kind of tree is in front of your office? Learn about where you live, work, eat, shop and play using NYC Open Data.

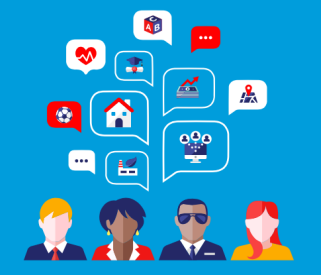

Search Open Data for things like 311, Buildings, Crime

- Freely available source of data.
- Maintained by the NYC data analytics team.
- We will use several different ones for this class.
- Will use pandas, pyplot & folium libraries to analyze, visualize and map the data.

CSci 127 (Hunter) [Lecture 7](#page-0-0) 21 March 2018 19 / 26

 $\mathbb{B} \rightarrow \mathbb{R} \mathbb{B}$  $OQ$ 

<span id="page-67-0"></span>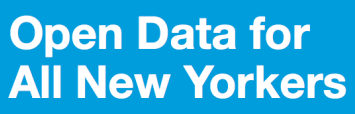

Where can you find public Wi-Fi in your neighborhood? What kind of tree is in front of your office? Learn about where you live, work, eat, shop and play using NYC Open Data.

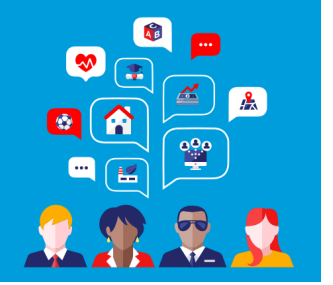

( □ ) ( / □ )

Search Open Data for things like 311, Buildings, Crime

- Freely available source of data.
- Maintained by the NYC data analytics team.
- We will use several different ones for this class.
- Will use pandas, pyplot & folium libraries to analyze, visualize and map the data.
- Lab 7 covers accessing and downloading N[YC](#page-66-0) [O](#page-68-0)[p](#page-62-0)[e](#page-63-0)[n](#page-67-0)[D](#page-68-0)[at](#page-0-0)[a](#page-102-0) [da](#page-0-0)[ta](#page-102-0)[set](#page-0-0)[s.](#page-102-0)

CSci 127 (Hunter) [Lecture 7](#page-0-0) 21 March 2018 19 / 26

<span id="page-68-0"></span>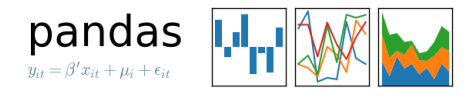

Common to have data structured in a spread sheet.

CSci 127 (Hunter) [Lecture 7](#page-0-0) 21 March 2018 20 / 26

**KED KARD KED KED E YORA** 

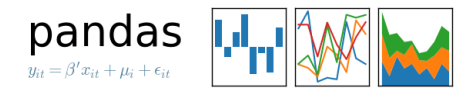

- Common to have data structured in a spread sheet.
- The text file version is called CSV for comma separated values.

 $\equiv$ 

 $OQ$ 

イロト イ母 トイラト イヨト

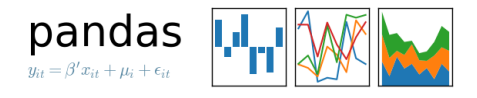

- Common to have data structured in a spread sheet.
- The text file version is called CSV for comma separated values.
- Each row is a line; columns are separated by commas.

 $OQ$ 

イロト イ母 トイラト イラト

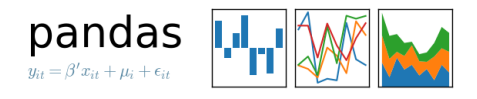

- Common to have data structured in a spread sheet.
- The text file version is called CSV for comma separated values.
- Each row is a line; columns are separated by commas.
- We will use the popular Python Data Analysis Library (**Pandas**).

←ロト ←何ト ←ヨト

 $\Omega$
#### Structured Data

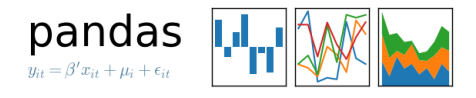

- Common to have data structured in a spread sheet.
- The text file version is called CSV for comma separated values.
- Each row is a line; columns are separated by commas.
- We will use the popular Python Data Analysis Library (Pandas).
- To use, add to the top of your file:

import pandas as pd

 $\Omega$ 

イロト イ母ト イヨト イヨト

#### Structured Data

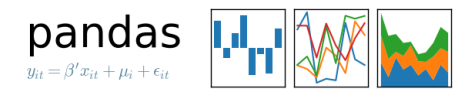

- Common to have data structured in a spread sheet.
- The text file version is called CSV for comma separated values.
- Each row is a line; columns are separated by commas.
- We will use the popular Python Data Analysis Library (**Pandas**).
- To use, add to the top of your file:

import pandas as pd

To read in a CSV file:

 $myVar = pd.read_csv("myFile.csv")$ 

 $OQ$ 

イロト イ母ト イヨト イヨト

Source: https://en.wikipedia.org/wiki/Demographics\_of\_New\_York\_City,,,,,,, All population figures are consistent with present-day boundaries....... First census after the consolidation of the five boroughs, .....  $1.1.1.1.1$ 

Year, Manhattan, Brooklyn, Queens, Bronx, Staten Island, Total<br>1698, 4937, 2017...727, 7681 1771, 21863, 3623, , , 2847, 28423 1790.33131.4549.6159.1781.3827.49447 1800, 60515, 5740, 6642, 1755, 4563, 79215 1810, 96373, 8303, 7444, 2267, 5347, 119734 1820, 123706, 11187, 8246, 2782, 6135, 152056 1830, 202589, 20535, 9049, 3023, 7082, 242278 1840, 312710, 47613, 14480, 5346, 10965, 391114 1850.515547.138882.18593.8032.15061.696115 1860, 813669, 279122, 32903, 23593, 25492, 1174779 1870, 942292, 419921, 45468, 37393, 33029, 1478103 1880.1164673.599495.56559.51980.38991.1911698 1890, 1441216, 838547, 87050, 88908, 51693, 2507414 1900, 1850093, 1166582, 152999, 200507, 67021, 3437202 1910.2331542.1634351.284041.430980.85969.4766883 1920, 2284103, 2018356, 469042, 732016, 116531, 5620048 1930.1867312.2560401.1079129.1265258.158346.6930446 1940.1889924.2698285.1297634.1394711.174441.7454995 1950, 1960101, 2738175, 1550849, 1451277, 191555, 7891957 1966 169291 2622319 1959529 1424915 221991 2281994 1970.1539233.2602012.1986473.1471701.295443.7894862 1980, 1428285, 2230936, 1891325, 1168972, 352121, 7071639 1990.1487536.2300664.1951598.1203789.378977.7322564 2000.1537195.2465326.2229379.1332650.443728.8008278 2010, 1585873, 2504700, 2230722, 1385108, 468730, 8175133 2015.1644518.2636735.2339150.1455444.474558.8550405

#### nycHistPop.csv

#### In Lab 6

CSci 127 (Hunter) [Lecture 7](#page-0-0) 21 March 2018 21 / 26

 $OQ$ 

K ロ > K @ > K 경 > K 경 > 시 경 +

import matplotlib.pyplot as plt import pandas as pd

Source: https://en.wikipedia.org/wiki/Demographics of New York City...... All population figures are consistent with present-day boundaries....... First census after the consolidation of the five boroughs, .....

.....<br>Year, Manhattan, Brooklyn, Queens, Bronx, Staten Island, Total<br>1698, 4937, 2017, , , 727, 7681 1771, 21863, 3623, , , 2847, 28423 1790.33131.4549.6159.1781.3827.49447 1800, 60515, 5740, 6642, 1755, 4563, 79215 1810, 96373, 8303, 7444, 2267, 5347, 119734 1820, 123706, 11187, 8246, 2782, 6135, 152056 1830, 202589, 20535, 9049, 3023, 7082, 242278 1840, 312710, 47613, 14480, 5346, 10965, 391114 1850.515547.138882.18593.8032.15061.696115 1860, 813669, 279122, 32903, 23593, 25492, 1174779 1870, 942292, 419921, 45468, 37393, 33029, 1478103 1880.1164673.599495.56559.51980.38991.1911698 1890, 1441216, 838547, 87050, 88908, 51693, 2507414 1900, 1850093, 1166582, 152999, 200507, 67021, 3437202 1910.2331542.1634351.284041.430980.85969.4766883 1920, 2284103, 2018356, 469042, 732016, 116531, 5620048 1930.1867312.2560401.1079129.1265258.158346.6930446 1940.1889924.2698285.1297634.1394711.174441.7454995 1950, 1960101, 2738175, 1550849, 1451277, 191555, 7891957 1966 169291 2622319 1959529 1424915 221991 2281994 1970.1539233.2602012.1986473.1471701.295443.7894862 1980, 1428285, 2230936, 1891325, 1168972, 352121, 7071639 1990.1487536.2300664.1951598.1203789.378977.7322564 2000.1537195.2465326.2229379.1332650.443728.8008278 2010, 1585873, 2504700, 2230722, 1385108, 468730, 8175133 2015.1644518.2636735.2339150.1455444.474558.8550405

nycHistPop.csv

In Lab 6

 $\mathcal{A} \otimes \mathcal{A} \rightarrow \mathcal{A} \otimes \mathcal{B} \rightarrow \mathcal{A} \otimes \mathcal{B} \rightarrow \mathcal{A} \otimes \mathcal{B} \rightarrow \mathcal{A} \otimes \mathcal{B} \rightarrow \mathcal{A} \otimes \mathcal{B} \rightarrow \mathcal{A} \otimes \mathcal{B} \rightarrow \mathcal{A} \otimes \mathcal{B} \rightarrow \mathcal{A} \otimes \mathcal{B} \rightarrow \mathcal{A} \otimes \mathcal{B} \rightarrow \mathcal{A} \otimes \mathcal{B} \rightarrow \mathcal{A} \otimes \mathcal{B} \rightarrow \mathcal{A} \otimes \mathcal{B} \$ 

import matplotlib.pyplot as plt import pandas as pd

pop = pd.read csv('nycHistPop.csv',skiprows=5)

イロト イ何 トイヨト イヨト ニヨー

 $OQ$ 

Source: https://en.wikipedia.org/wiki/Demographics of New York City...... All population figures are consistent with present-day boundaries.,,,,,, First census after the consolidation of the five boroughs, .....

Year, Manhattan, Brooklyn, Queens, Bronx, Staten Island, Total 1698, 4937, 2017, , , 727, 7681 1771, 21863, 3623, , , 2847, 28423 1790.33131.4549.6159.1781.3827.49447 1800, 60515, 5740, 6642, 1755, 4563, 79215 1810, 96373, 8303, 7444, 2267, 5347, 119734 1820, 123706, 11187, 8246, 2782, 6135, 152056 1830, 202589, 20535, 9049, 3023, 7082, 242278 1840, 312710, 47613, 14480, 5346, 10965, 391114 1850.515547.138882.18593.8032.15061.696115 1860, 813669, 279122, 32903, 23593, 25492, 1174779 1870, 942292, 419921, 45468, 37393, 33029, 1478103 1880.1164673.599495.56559.51980.38991.1911698 1890, 1441216, 838547, 87050, 88908, 51693, 2507414 1900, 1850093, 1166582, 152999, 200507, 67021, 3437202 1910.2331542.1634351.284041.430980.85969.4766883 1920, 2284103, 2018356, 469042, 732016, 116531, 5620048 1930.1867312.2560401.1079129.1265258.158346.6930446 1940.1889924.2698285.1297634.1394711.174441.7454995 1950, 1960101, 2738175, 1550849, 1451277, 191555, 7891957 1966 169291 2622319 1959529 1424915 221991 2281994 1970.1539233.2602012.1986473.1471701.295443.7894862 1980, 1428285, 2230936, 1891325, 1168972, 352121, 7071639 1990.1487536.2300664.1951598.1203789.378977.7322564 2000, 1537195, 2465326, 2229379, 1332650, 443728, 8008278 2010, 1585873, 2504700, 2230722, 1385108, 468730, 8175133 2015.1644518.2636735.2339150.1455444.474558.8550405

nycHistPop.csv

In Lab 6

import matplotlib.pyplot as plt import pandas as pd

pop = pd.read csv('nycHistPop.csv',skiprows=5)

イロト イ母 トイラト イラトー

 $\equiv$ 

 $OQ$ 

pop.plot(x="Year")

plt.show()

Source: https://en.wikipedia.org/wiki/Demographics of New York City...... All population figures are consistent with present-day boundaries.,,,,,, First census after the consolidation of the five boroughs, .....

Year, Manhattan, Brooklyn, Queens, Bronx, Staten Island, Total 1698, 4937, 2017, , , 727, 7681 1771, 21863, 3623, , , 2847, 28423 1790.33131.4549.6159.1781.3827.49447 1800, 60515, 5740, 6642, 1755, 4563, 79215 1810, 96373, 8303, 7444, 2267, 5347, 119734 1820, 123706, 11187, 8246, 2782, 6135, 152056 1830, 202589, 20535, 9049, 3023, 7082, 242278 1840, 312710, 47613, 14480, 5346, 10965, 391114 1850.515547.138882.18593.8032.15061.696115 1860, 813669, 279122, 32903, 23593, 25492, 1174779 1870, 942292, 419921, 45468, 37393, 33029, 1478103 1880.1164673.599495.56559.51980.38991.1911698 1890, 1441216, 838547, 87050, 88908, 51693, 2507414 1900, 1850093, 1166582, 152999, 200507, 67021, 3437202 1910.2331542.1634351.284041.430980.85969.4766883 1920, 2284103, 2018356, 469042, 732016, 116531, 5620048 1930.1867312.2560401.1079129.1265258.158346.6930446 1940.1889924.2698285.1297634.1394711.174441.7454995 1950, 1960101, 2738175, 1550849, 1451277, 191555, 7891957 1966 169291 2622319 1959529 1424915 221991 2281994 1970.1539233.2602012.1986473.1471701.295443.7894862 1980, 1428285, 2230936, 1891325, 1168972, 352121, 7071639 1990.1487536.2300664.1951598.1203789.378977.7322564 2000, 1537195, 2465326, 2229379, 1332650, 443728, 8008278 2010, 1585873, 2504700, 2230722, 1385108, 468730, 8175133 2015.1644518.2636735.2339150.1455444.474558.8550405

nycHistPop.csv

In Lab 6

import matplotlib.pyplot as plt import pandas as pd

pop = pd.read csv('nycHistPop.csv',skiprows=5)

Source: https://en.wikipedia.org/wiki/Demographics of New York City...... All population figures are consistent with present-day boundaries.,,,,,, First census after the consolidation of the five boroughs, .....

Tear, Manhattan, Brooklyn, Queens, Bronx, Staten Island, Total 1698, 4937, 2017, , , 727, 7681 1771, 21863, 3623, , , 2847, 28423 1790.33131.4549.6159.1781.3827.49447 1800, 60515, 5740, 6642, 1755, 4563, 79215 1810, 96373, 8303, 7444, 2267, 5347, 119734 1820.123706.11187.8246.2782.6135.152056 1830, 202589, 20535, 9049, 3023, 7082, 242278 1840, 312710, 47613, 14480, 5346, 10965, 391114 1850.515547.138882.18593.8032.15061.696115 1860, 813669, 279122, 32903, 23593, 25492, 1174779 1870, 942292, 419921, 45468, 37393, 33029, 1478103 1880.1164673.599495.56559.51980.38991.1911698 1890, 1441216, 838547, 87050, 88908, 51693, 2507414 1900, 1850093, 1166582, 152999, 200507, 67021, 3437202 1910.2331542.1634351.284041.430980.85969.4766883 1920, 2284103, 2018356, 469042, 732016, 116531, 5620048 1930.1867312.2560401.1079129.1265258.158346.6930446 1940.1889924.2698285.1297634.1394711.174441.7454995 1950, 1960101, 2738175, 1550849, 1451277, 191555, 7891957 1966 169291 2622319 1959529 1424915 221991 2281994 1970.1539233.2602012.1986473.1471701.295443.7894862 1980, 1428285, 2230936, 1891325, 1168972, 352121, 7071639 1990.1487536.2300664.1951598.1203789.378977.7322564 2000, 1537195, 2465326, 2229379, 1332650, 443728, 8008278 2010, 1585873, 2504700, 2230722, 1385108, 468730, 8175133 2015.1644518.2636735.2339150.1455444.474558.8550405

nycHistPop.csv

In Lab 6

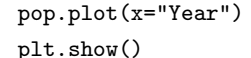

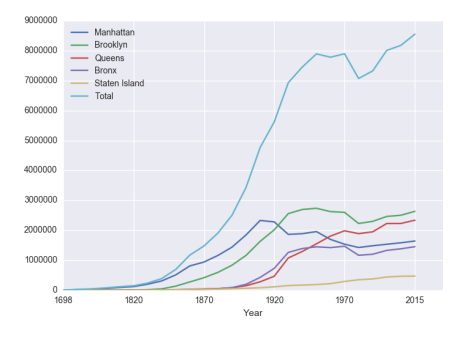

CSci 127 (Hunter) [Lecture 7](#page-0-0) 21 March 2018 21 / 26

 $\equiv$ 

 $OQ$ 

イロト イ母 トイラト イヨト

Series in Pandas

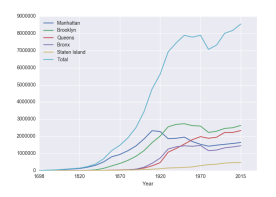

Series can store a column or row of a DataFrame.

CSci 127 (Hunter) [Lecture 7](#page-0-0) 21 March 2018 22 / 26

 $\equiv$ 

 $OQ$ 

イロト イ部 トイヨト イヨト

#### Series in Pandas

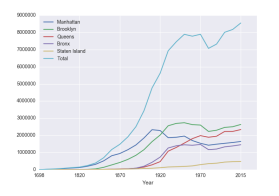

- Series can store a column or row of a DataFrame.
- Example: pop["Manhattan"] is the Series corresponding to the column of Manhattan data.

- ← ロ ト - ← 伊 ト - ←

CSci 127 (Hunter) [Lecture 7](#page-0-0) 21 March 2018 22 / 26

 $\equiv$ 

 $OQ$ 

 $\mathbb{B} \rightarrow \mathbb{R} \mathbb{B} \rightarrow$ 

#### Series in Pandas

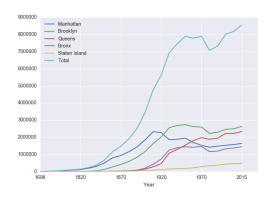

- Series can store a column or row of a DataFrame.
- Example: pop["Manhattan"] is the Series corresponding to the column of Manhattan data.
- Example:

```
print("The largest number living in
the Bronx is", pop["Bronx"].max())
```
**∢ ロ ▶ ィ 何 ▶ ィ** 

 $\mathbb{B} \rightarrow \mathbb{R} \mathbb{B}$ 

#### CS Survey: Mitsue Iwata, Data Analytics

# **Open Data for All New Yorkers**

Where can you find public Wi-Fi in your neighborhood? What kind of tree is in front of your office? Learn about where you live, work, eat, shop and play using NYC Open Data.

Search Open Data for things like 311, Buildings, Crime

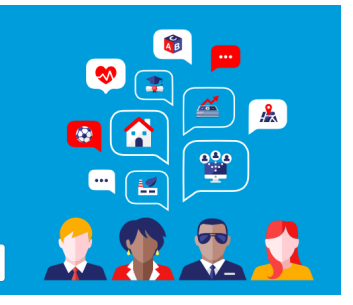

 $\Xi$   $\rightarrow$   $-4$ 

 $\leftarrow$   $\Box$   $\rightarrow$ 

 $OQ$ 

#### Project Manager, NYC Mayor's Office of Data Analytics

#### CS Survey: Mitsue Iwata, Data Analytics

# **Open Data for All New Yorkers**

Where can you find public Wi-Fi in your neighborhood? What kind of tree is in front of your office? Learn about where you live, work, eat, shop and play using NYC Open Data.

Search Open Data for things like 311, Buildings, Crime

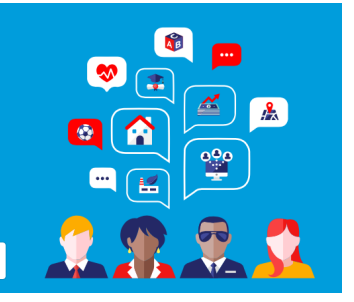

- Project Manager, NYC Mayor's Office of Data Analytics
- Hunter College, Class of 2014.

CSci 127 (Hunter) [Lecture 7](#page-0-0) 21 March 2018 23 / 26

 $OQ$ 

 $\Xi$   $\rightarrow$   $-4$ 

#### CS Survey: Mitsue Iwata, Data Analytics

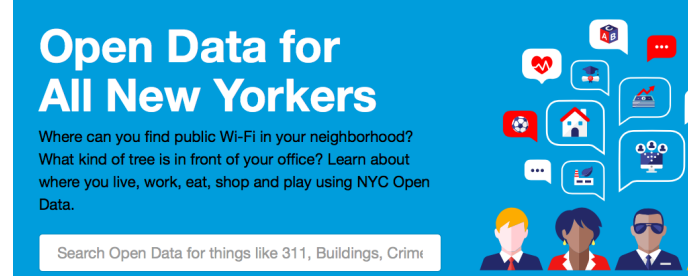

- Project Manager, NYC Mayor's Office of Data Analytics
- Hunter College, Class of 2014.
- MS, Computational Analysis & Public Policy, University of Chicago, 2016.

CSci 127 (Hunter) [Lecture 7](#page-0-0) 21 March 2018 23 / 26

 $\equiv$  10  $\equiv$  40

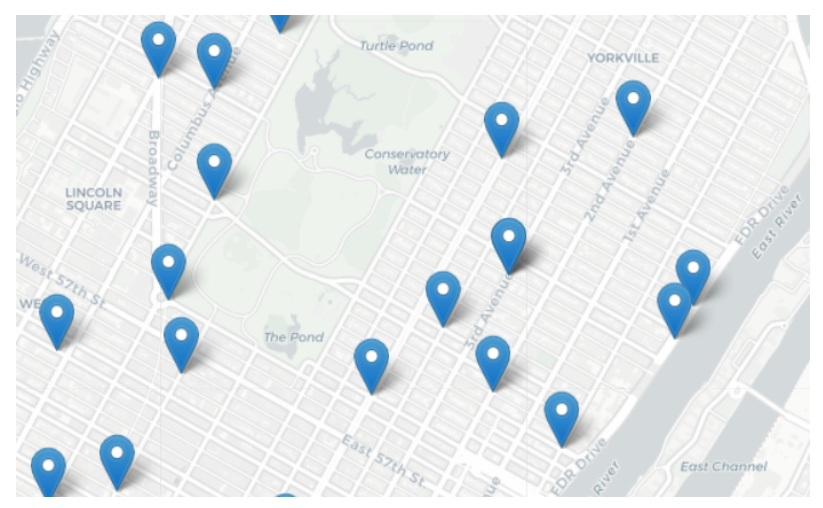

Design an algorithm that uses NYC OpenData collision data and computes the closest collision to the location the user provides.

(Design only the pseudocode.)

イロト イ部 トイモト イモト  $OQ$ CSci 127 (Hunter) [Lecture 7](#page-0-0) 21 March 2018 24 / 26

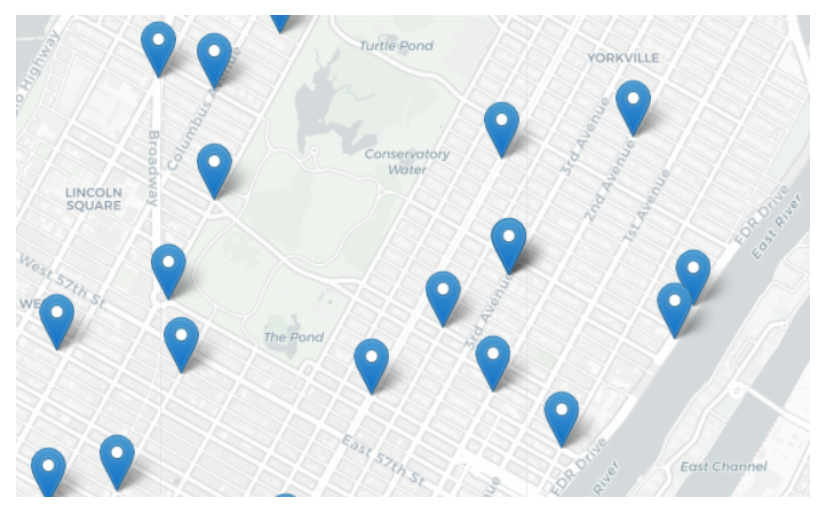

Design an algorithm that uses NYC OpenData collision data and computes the closest collision to the location the user provides.

(Design only the pseudocode.)

イロト イ部 トイモト イモト  $OQ$ CSci 127 (Hunter) [Lecture 7](#page-0-0) 21 March 2018 24 / 26

Design an algorithm that uses NYC OpenData collision data and computes the closest collision to the location the user provides.

KED KARD KED KED E VOQO

Design an algorithm that uses NYC OpenData collision data and computes the closest collision to the location the user provides.

How to approach this:

Create a "To Do" list of what your program has to accomplish.

KED KARD KED KED E VOQO

Design an algorithm that uses NYC OpenData collision data and computes the closest collision to the location the user provides.

How to approach this:

- Create a "To Do" list of what your program has to accomplish.
- Read through the problem, and break it into "To Do" items.

Design an algorithm that uses NYC OpenData collision data and computes the closest collision to the location the user provides.

How to approach this:

- Create a "To Do" list of what your program has to accomplish.
- Read through the problem, and break it into "To Do" items.
- Don't worry if you don't know how to do all the items you write down.

Design an algorithm that uses NYC OpenData collision data and computes the closest collision to the location the user provides.

How to approach this:

- Create a "To Do" list of what your program has to accomplish.
- Read through the problem, and break it into "To Do" items.
- Don't worry if you don't know how to do all the items you write down.

Example:

イロト イ何 トイヨ トイヨ トーヨー つなべ

Design an algorithm that uses NYC OpenData collision data and computes the closest collision to the location the user provides.

How to approach this:

- Create a "To Do" list of what your program has to accomplish.
- Read through the problem, and break it into "To Do" items.
- Don't worry if you don't know how to do all the items you write down.
- Example:
	- <sup>1</sup> Find data set (great place to look: NYC OpenData).

イロト イ何 トイヨ トイヨ トーヨー つなべ

Design an algorithm that uses NYC OpenData collision data and computes the closest collision to the location the user provides.

How to approach this:

- Create a "To Do" list of what your program has to accomplish.
- Read through the problem, and break it into "To Do" items.
- Don't worry if you don't know how to do all the items you write down.
- Example:
	- Find data set (great place to look: NYC OpenData).
	- Ask user for current location.

Design an algorithm that uses NYC OpenData collision data and computes the closest collision to the location the user provides.

How to approach this:

- Create a "To Do" list of what your program has to accomplish.
- Read through the problem, and break it into "To Do" items.
- Don't worry if you don't know how to do all the items you write down.
- Example:
	- Find data set (great place to look: NYC OpenData).
	- Ask user for current location.
	- <sup>3</sup> Open up the CSV file.

Design an algorithm that uses NYC OpenData collision data and computes the closest collision to the location the user provides.

How to approach this:

- Create a "To Do" list of what your program has to accomplish.
- Read through the problem, and break it into "To Do" items.
- Don't worry if you don't know how to do all the items you write down.
- Example:
	- Find data set (great place to look: NYC OpenData).
	- Ask user for current location.
	- <sup>3</sup> Open up the CSV file.
	- <sup>4</sup> Check distance to each to user's location.

Design an algorithm that uses NYC OpenData collision data and computes the closest collision to the location the user provides.

How to approach this:

- Create a "To Do" list of what your program has to accomplish.
- Read through the problem, and break it into "To Do" items.
- Don't worry if you don't know how to do all the items you write down.
- Example:
	- Find data set (great place to look: NYC OpenData).
	- Ask user for current location.
	- <sup>3</sup> Open up the CSV file.
	- <sup>4</sup> Check distance to each to user's location.
	- <sup>5</sup> Save the location with the smallest distance.

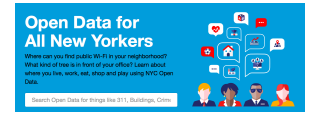

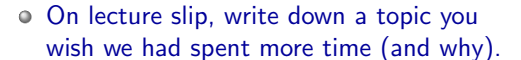

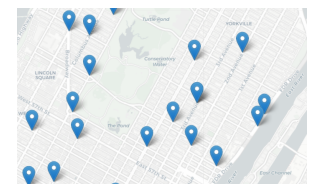

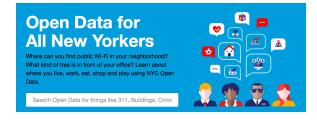

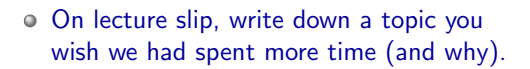

Functions are a way to break code into pieces, that can be easily reused.

- ← ロ ト - ← 伊 ト - ←

 $\mathbb{B} \rightarrow \mathbb{R} \mathbb{B}$ 

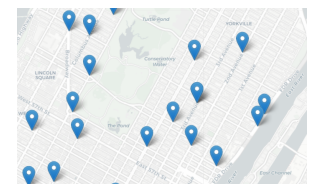

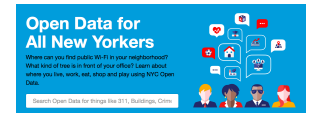

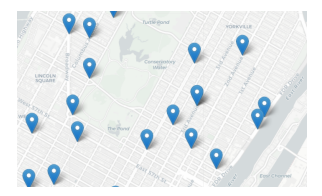

- On lecture slip, write down a topic you wish we had spent more time (and why).
- Functions are a way to break code into pieces, that can be easily reused.
- You call or **invoke** a function by typing its name, followed by any inputs, surrounded by parenthesis:

- ← ロ ト - ← 伊 ト - ←

 $OQ$ 

 $\mathbb{B} \rightarrow \mathbb{R} \mathbb{B}$ 

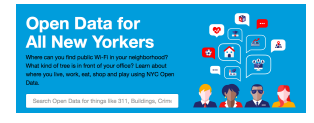

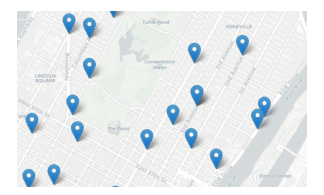

- On lecture slip, write down a topic you wish we had spent more time (and why).
- Functions are a way to break code into pieces, that can be easily reused.
- You call or **invoke** a function by typing its name, followed by any inputs, surrounded by parenthesis: Example: print("Hello", "World")

イロト イ母 トイヨ トイヨ

CSci 127 (Hunter) [Lecture 7](#page-0-0) 21 March 2018 26 / 26

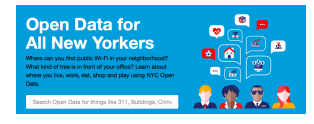

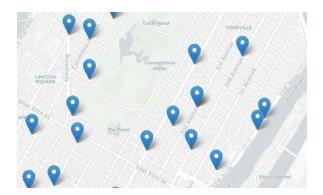

- On lecture slip, write down a topic you wish we had spent more time (and why).
- Functions are a way to break code into pieces, that can be easily reused.
- You call or **invoke** a function by typing its name, followed by any inputs, surrounded by parenthesis: Example: print("Hello", "World")
- Can write, or **define** your own functions,

イロト イ母 トイヨ トイヨ

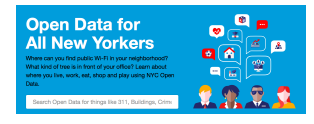

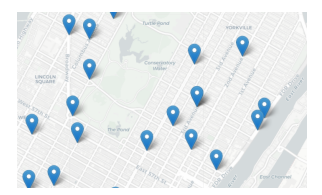

- On lecture slip, write down a topic you wish we had spent more time (and why).
- Functions are a way to break code into pieces, that can be easily reused.
- You call or **invoke** a function by typing its name, followed by any inputs, surrounded by parenthesis: Example: print("Hello", "World")
- Can write, or **define** your own functions, which are stored, until invoked or called.

イロト イ押 トイラト イヨト

Accessing Formatted Data: NYC OpenData